## Lägga till avsändares e-postadress som betrodd i hotmail.com, hotmail.se och live.se

För att lägga till en avsändare som betrodd och säkerställa att e-post från en avsändares e-post inte hanteras som skräppost i hotmail/live behöver man lägga till e-postadressen för avsändaren i listan med betrodda avsändare.

1. När du loggat in i hotmails webbmail på adressen hotmail.com, hotmail.se eller live.se klickar du på inställningsknappen uppe till höger (det lilla kugghjulet).

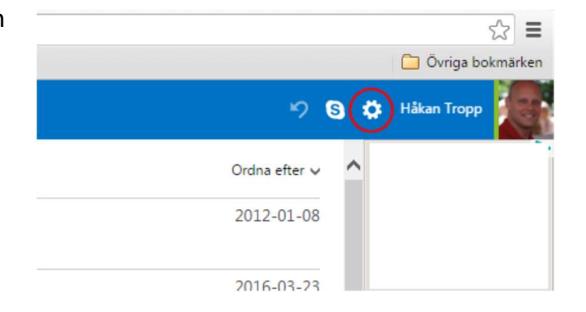

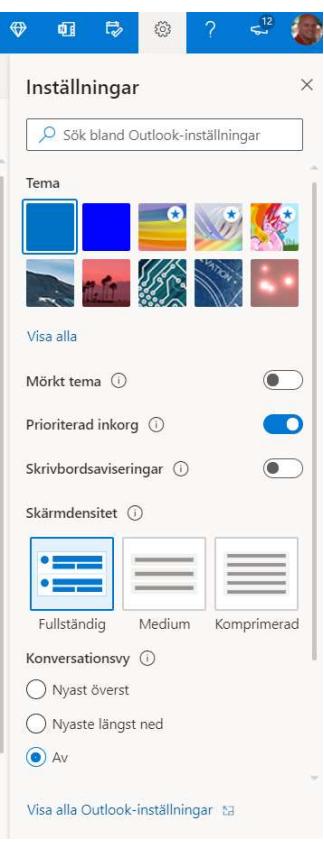

2. I menyn väljer du sedan "Visa alla Outlook-inställningar" längst ner.

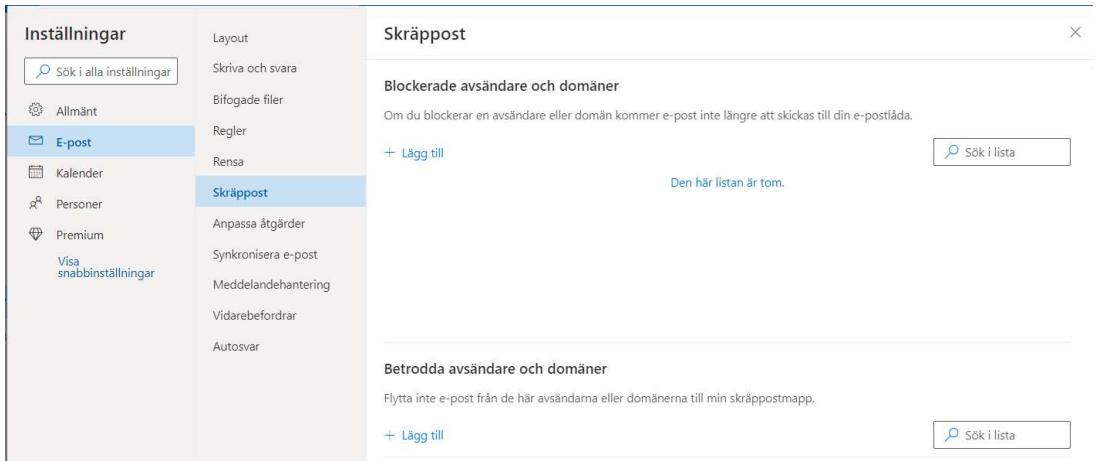

3. I denna menyn klickar du sedan på "E-post - Skräppost".

4. Därefter klickar du på "+ Lägg till" under rubriken "Betrodda avsändare och domäner och trycker Enter-tangenten. Adressen hamnar då i listan med betrodda avsändare som inte skall kastas som skräppost. Klicka på Spara.

Var uppmärksam så att du inte av misstag lägger till avsändaren under den översta rubriken så att all e-post i stället blockeras.

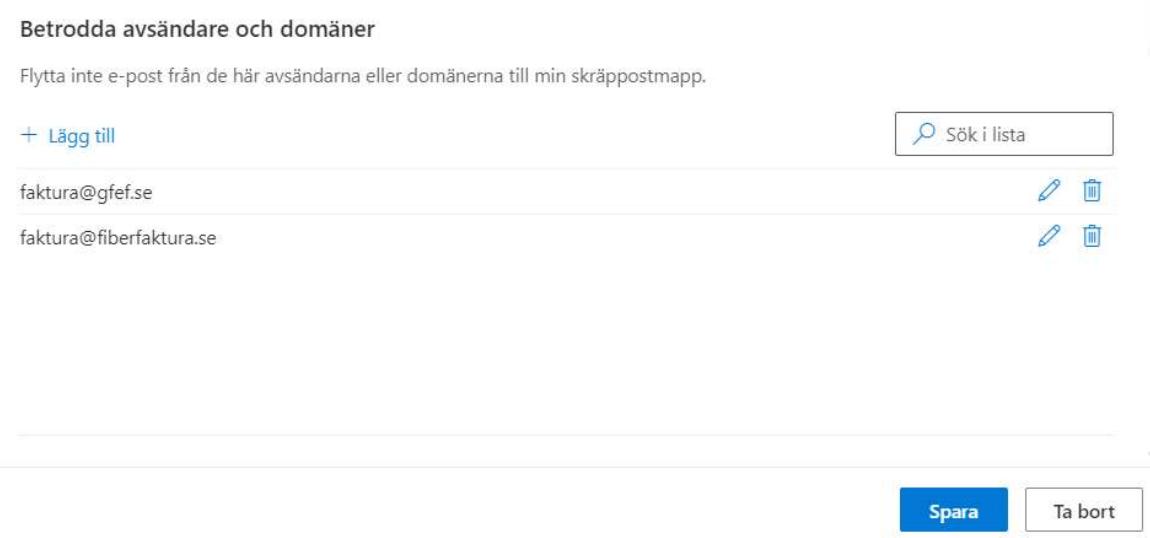

Lägg till alla avsändaradresser som du vill skall hanteras som betrodda avsändare på samma sätt.

Stäng denna sida. Nu kommer e-post från adressen faktura@gfef.se (och ev. andra tillagda avsändare) att hanteras som betrodd och kommer inte att hamna i din skräppost i fortsättningen.